IBMÖ

Bill Melton PureFlex Tiger Team meltonw@us.ibm.com

# IBM PureFlex™ System

iem 🏼

## IT has felt the impact of the new economic conditions

- > Organizations have had to change their IT strategy.
- They must do more with less, fully utilize every resource and automate wherever possible.
- Management & Administration costs yield largest area for reduction opportunities

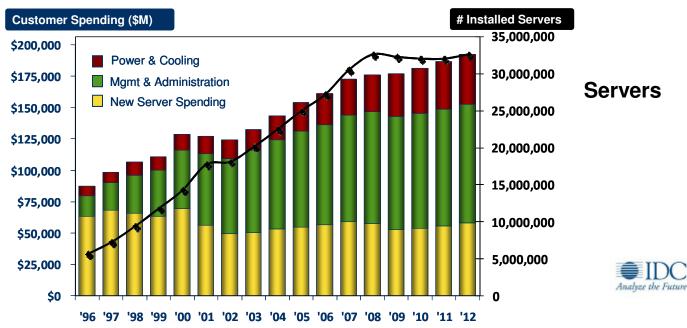

WW Spending on Servers, Power and Cooling, and Management/Administration

## IT must break through budget and resource barriers

### **Business Goals**

# Grow top and bottom line by:

- Driving business innovation
- Make new markets
- Respond to competitive threats
- Enhance the customer experience

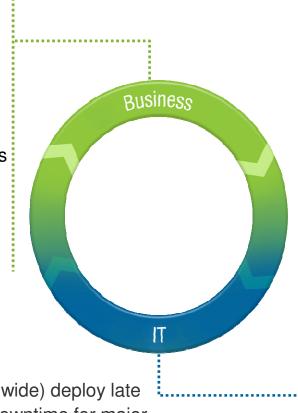

## IT Reality

#### Getting Up and Running

- 2-3 months to specify and procure
- 2-3 months to integrate, configure and deploy

#### **Development Operations**

 3-6 months to go from development to production

#### **Ongoing Effort**

- 1-3 months to troubleshoot and tune
- Ongoing effort and downtime to maintain, scale and upgrade

## Typical Results:

- 23% of new IT projects (worldwide) deploy late
- 55% experience application downtime for major infrastructure upgrades once deployed

IBM Ö

## Clients struggle to overcome barriers of time, cost and risk

#### Typical IT Project Time and Budget

| Phase          | Time (days) | Budget    |
|----------------|-------------|-----------|
| Specify/design | 73 - 96     | 14% - 16% |
| Procure        | 57 - 112    | 19% - 21% |
| Implement      | 74 – 93     | 12%       |
| Configure/test | 74 – 80     | 10% - 11% |
| Cluster & HA   | 66 – 104    | 11% - 12% |
| Backup         | 44 – 108    | 10%       |
| Tune           | 89 – 98     | 9% - 10%  |
| Management     | 67 – 110    | 9 – 10%   |

34% of new IT projects (US) deploy late

| Top Causes of Project De                                     | lays                  |
|--------------------------------------------------------------|-----------------------|
| Hardware                                                     |                       |
| Troubleshooting and tuning production environment            | 45%                   |
| Integration, configuration and testing of the infrastructure | 45%                   |
| Installation, cabling and netwo access for the environment   | r <mark>k 2</mark> 9% |
|                                                              |                       |
| Software                                                     |                       |
| Integration, configuration and testing of applications       | 41%                   |
| Integration, configuration and testing of middleware         | 35%                   |
|                                                              | 34%                   |
|                                                              |                       |
|                                                              |                       |
|                                                              |                       |

conducted by Forrester Consulting on behalf of IBM

IBM Ö

# Only 1 in 5 can allocate more than half their IT budget to innovation

#### Least efficient data centers

Use of new technology:

43% first and fast technology adoption
1% move virtual machines to meet desired outcomes
21% use storage virtualization
3% use a storage service catalog (tiered storage)

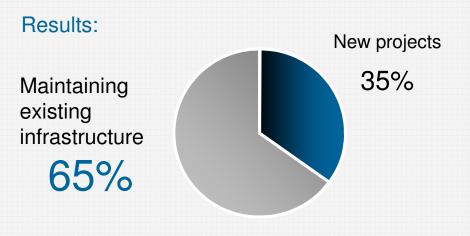

#### Most efficient data centers

*Use of new technology:* 86% first and fast technology adoption 58% move virtual machines to meet desired outcomes 93% use storage virtualization 87% use a storage service catalog (tiered storage)

Maintaining existing infrastructure 47%

Source: 2012 IBM Data Center Study: www.ibm.com/data-center/study ( http://www.ibm.com/data-center/study )

New projects

569<u>6</u>

## IBM. 🕉

## Clients have tried various approaches to close the gap

|            | Client-tuned<br>Systems         | Appliances                     | Cloud                 |
|------------|---------------------------------|--------------------------------|-----------------------|
| Benefits   | Flexibility<br>Control          | Simplicity<br>Rapid Deployment | Agility<br>Elasticity |
| Challenges | Time and<br>Expense<br>Required | Single Purpose                 | Shared<br>Dependence  |

What if you could have the best of all three?

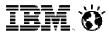

#### The time has come for a new breed of systems Systems with integrated expertise and built for cloud

# PureSystems

#### **Built-in Expertise**

*Capturing and automating what experts do* – from infrastructure patterns to application patterns

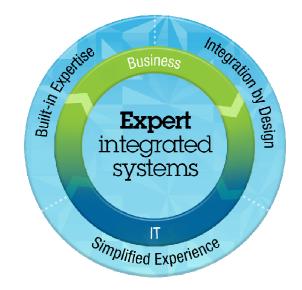

#### Integration by Design

Deeply integrating and tuning hardware and software – in a readyto-go workload optimized system

## Simplified Experience

Making every part of the IT lifecycle easier - with integrated management of the entire system and a broad open ecosystem of optimized solutions

IBM Ö

Announcing the first two members of the IBM PureSystems family

## **Pure**Flex

Infrastructure System: Expert at sensing and anticipating resource needs to optimize your infrastructure

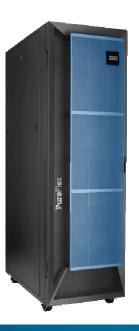

## **Pure**Application

Platform System:

Expert at optimally deploying and running applications for rapid time-to-value

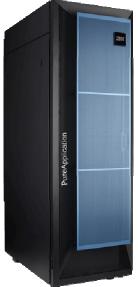

Built-in expertise - Integration by design - Simplified experience

IEM Ö

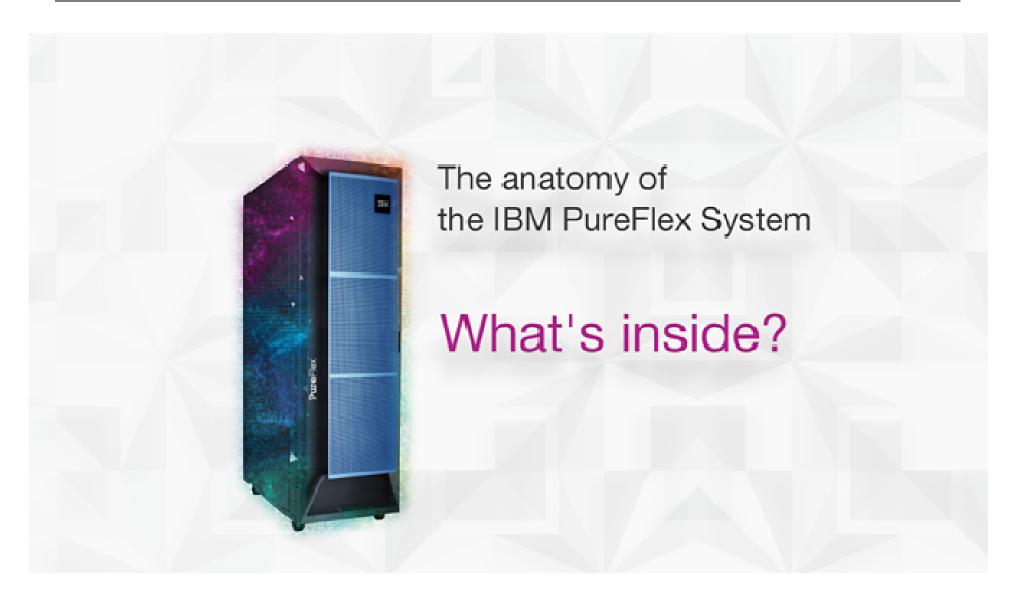

#### Enterprise Chassis Design Chassis **IBM Flex System Chassis** Fans Infrastructure to support the compute, storage and System infrastructure networking components Power Supplies (6X) Energy efficient cooling REAR and power system Easy to use with integrated single-point management Designed to support future advancements in I/O, configurations processors, memory, and storage

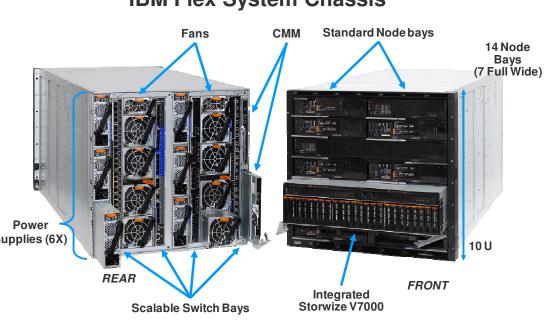

- 4 scalable switch bays
- 10U Chassis, 14 bays
- Standard and Full width node support
- Up to 6 2500W power supplies N+N or N+1
- Up to 8 cooling fans (scalable)
- Integrated chassis management through CME

IEM Ö

## **Integrated Compute Nodes**

No Compromise designs for full performance

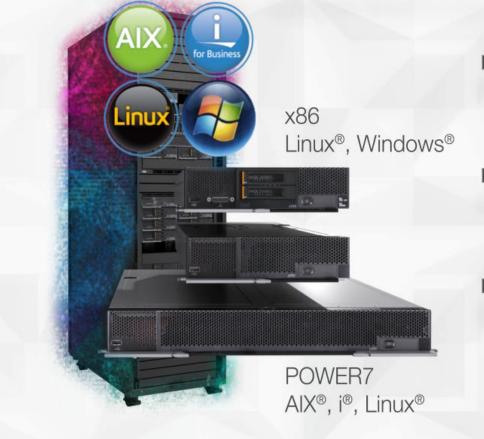

- Support multiple architectures using up to 14 POWER7 or x86 nodes per chassis
- Support for applications across 4 operating environments
- Secure startup for both physical and virtual environments

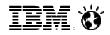

## Diverse offerings to match the diverse workloads

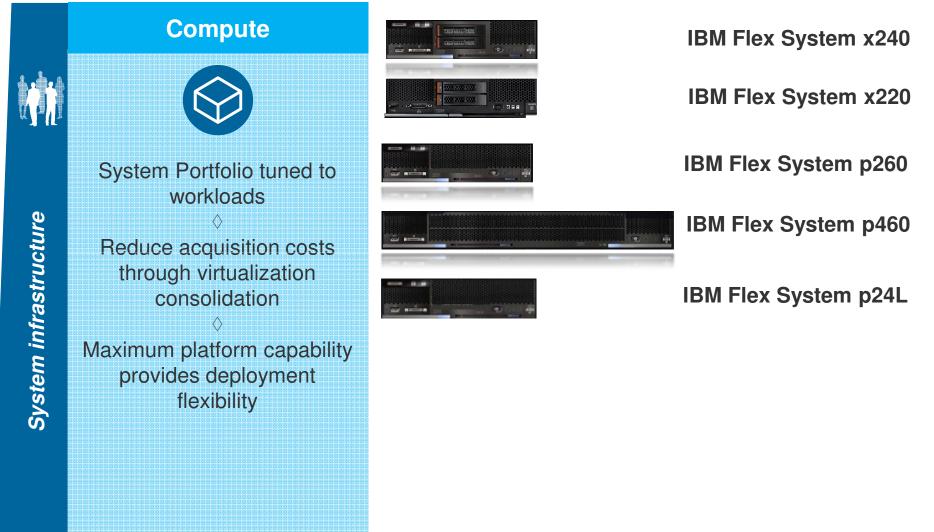

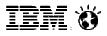

## IBM Flex System x240 - Enterprise Class

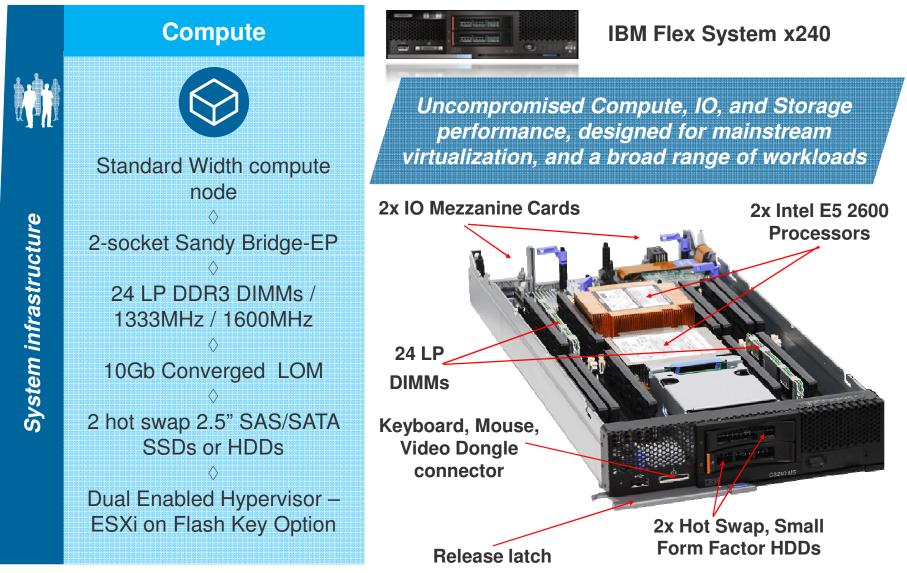

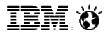

## IBM Flex System x220 - Value Class

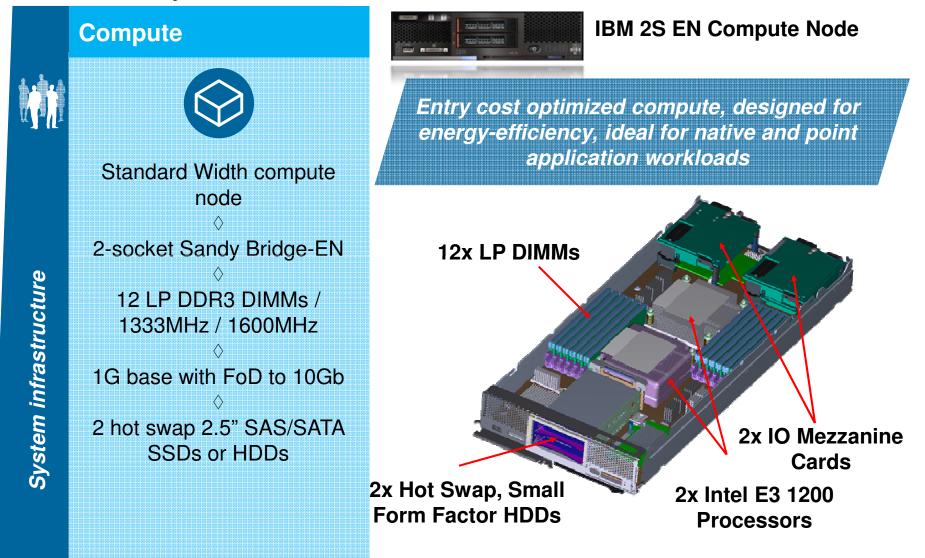

IBM Ö

## IBM Flex System p260

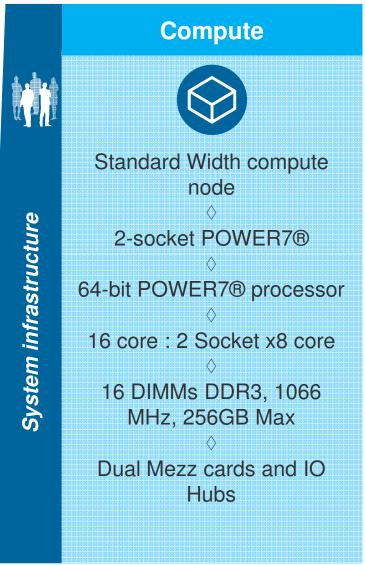

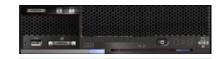

#### **IBM Flex System p260**

Power is Performance Redefined Delivers over 30% greater performance with similar density and energy use of the previous POWER7 blades

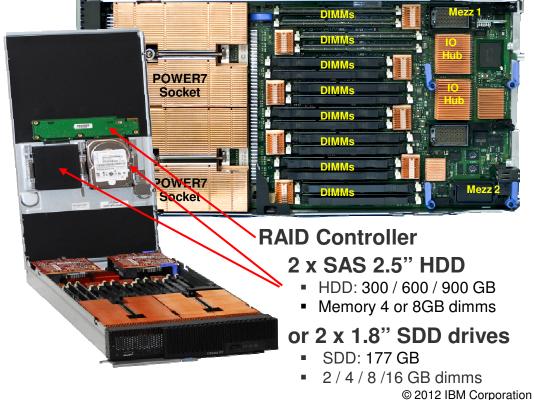

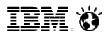

**IBM Flex** 

System p460

## IBM Flex System p460

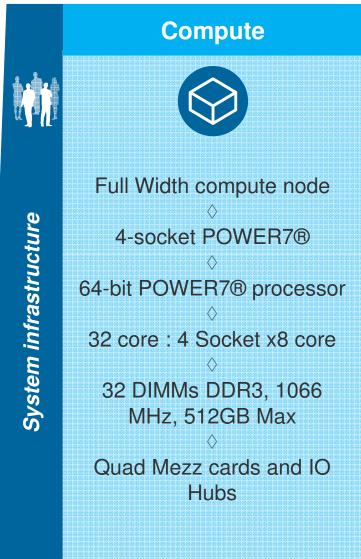

Power is Performance Redefined The same 4-socket server technology behind Watson, is now enhanced and available on Power Compute Node for IBM Flex System

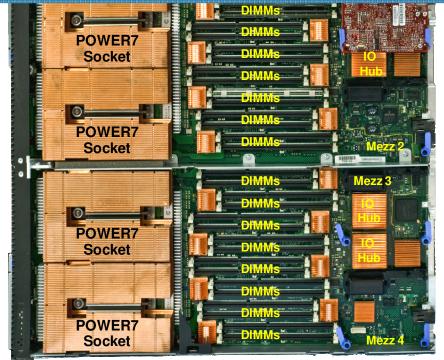

\*HDD or SSD – Mounted on cover (located over memory)

IBM Ö

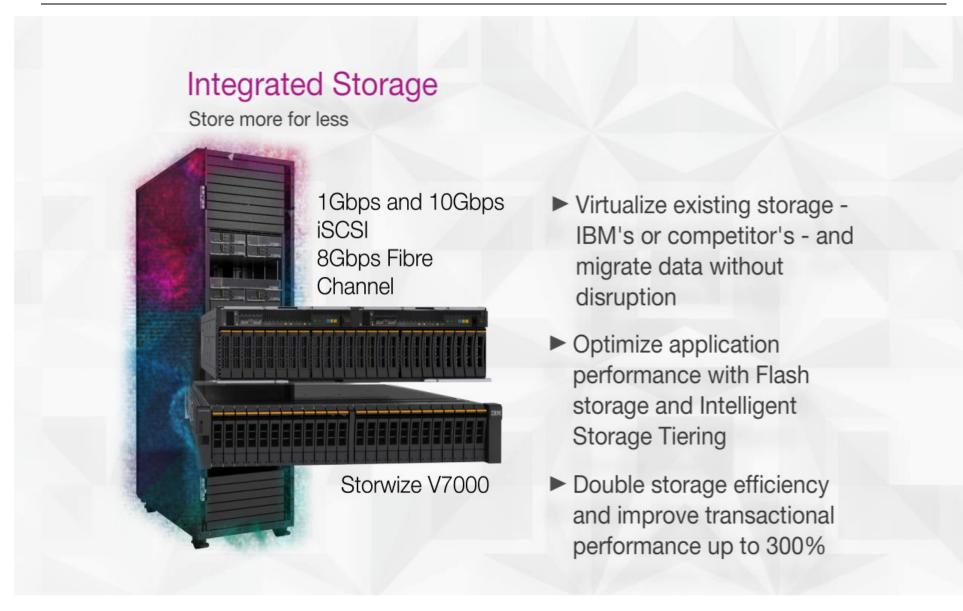

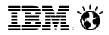

## Storage – Different (and Better) by Design...

#### **IBM Flex System Storage**

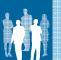

- Open, multi-vendor virtualization based on proven technology
- Over 20,000 installations worldwide
- Unmatched interoperability and investment protection
- Low switching costs
- Seamless, transparent migration with no service disruption
- Up to 30% higher utilization of newly deployed and preexisting storage assets
- Automated intelligent data placement with EasyTier<sup>™</sup>
  - Up to 3X performance improvement with as little as 10-15% SSD capacity
  - "Learns" and adapts to dynamic, mixed workload environments automatically

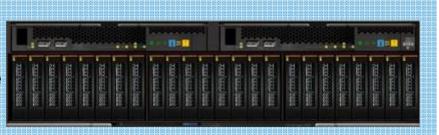

## IBM PureFlex System Storage interoperability

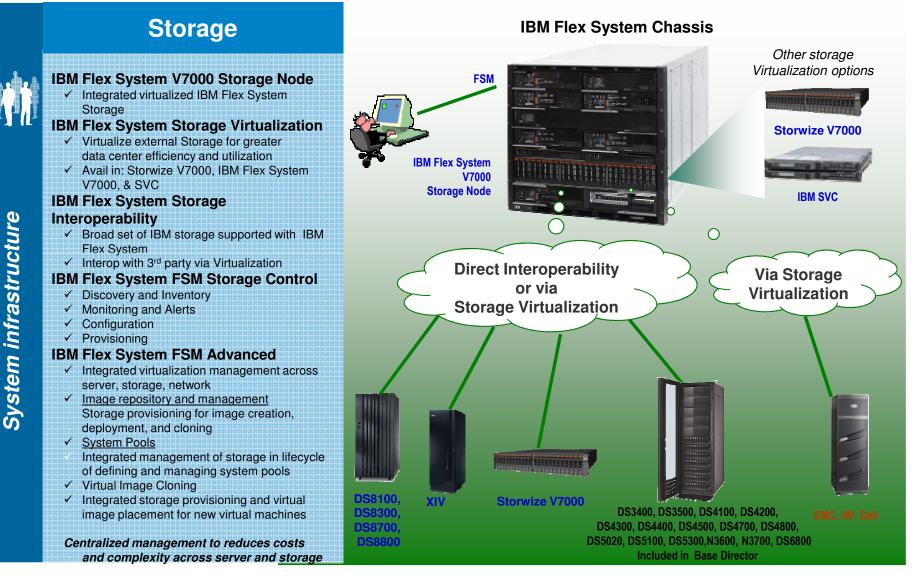

iem 🛛

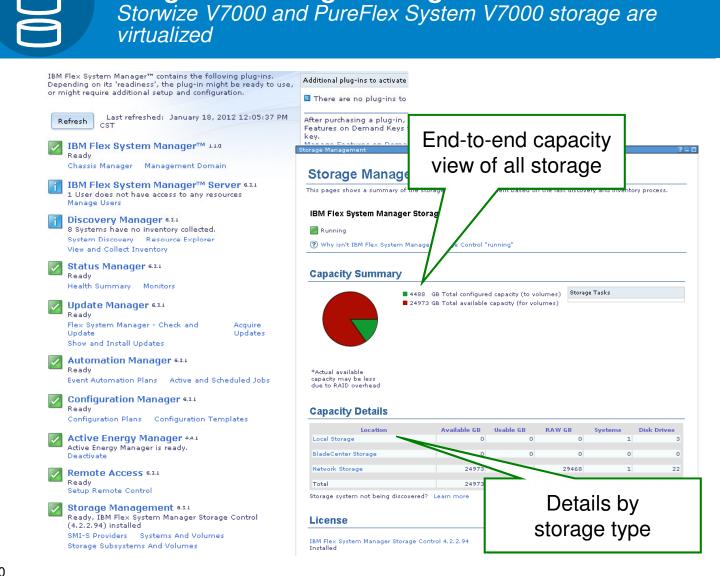

**Integrated Storage Management** 

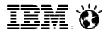

## Integrated Systems Networking

Pay as you grow scalability

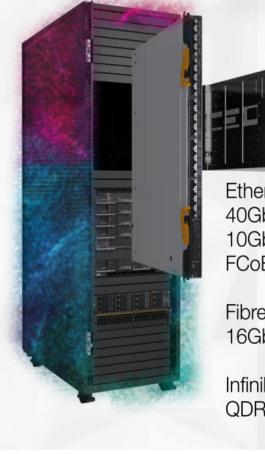

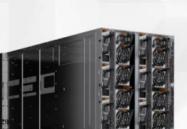

Ethernet 40Gb uplinks 10Gb, 1Gb FCoE

Fibre Channel 16Gb, 8Gb

Infiniband QDR, FDR

- Low latency, terabit switching and network bandwidth-on-demand
- Virtual Machine Ready networking
- 80Gb of Ethernet bandwidth and network intelligence to every compute and storage node

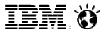

## Integrated Networking...Design Matters

Scale-in Systems Networking designed for virtualization and cloud

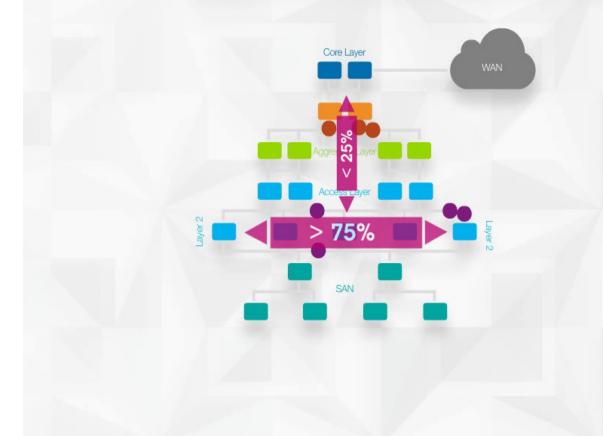

- 1/2 the latency by avoiding most top of rack traffic
- Fewer servers required to overcome bottlenecks
- Faster VM migrations for better pooling and cloud performance

## Next generation flexibility: Scale for Bandwidth, Ports, or Both

IBM 10Gb Switch: Wired for up to three 10Gb ports per node and twenty two external ports

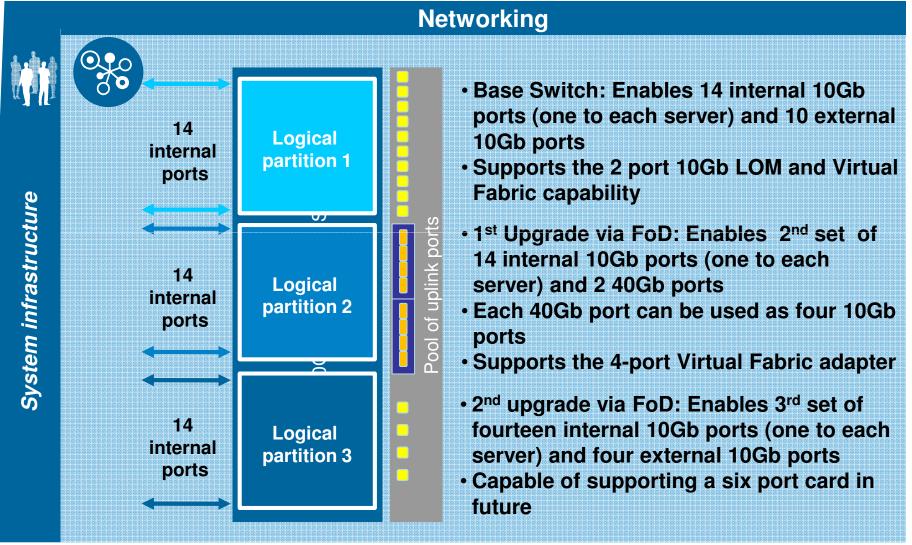

iem ö

## Full breadth of Networking offerings

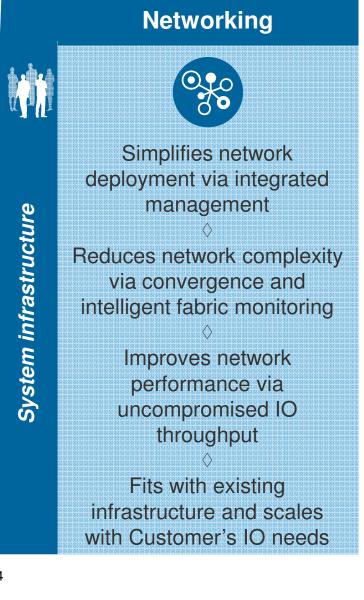

#### **IBM Networking Offerings**

- Scalable Switch modules for the IBM Flex
   System chassis
- Four Scalable switches per chassis
- Capable to provide up to 16 virtual switch partitions per chassis
- Feature on Demand port upgrades for switches

| Point• 52 port 1Gb Switch<br>Base: 14/10 (internal/external)<br>Upgrade: 14/10<br>Upgrade: 14/10<br>Upgrade: 14/10<br>Upgrade: 10Gb Ethernet Switch<br>Base: 14/10<br>Upgrade: 14/8 (two 40Gb<br>uplink)<br>Upgrade: 14/8 (two 40Gb<br>uplink)<br>Upgrade: 14/4<br>• 1/10Gb Pass Thru• 20 port 8Gb Pass<br>Thru<br>• 48 port 16Gb• QDR Switch<br>upgrade: FDR<br>• 16Gb• 4 port 1Gb - Broadcom<br>• 4 port 10Gb - Emulex<br>• 2 port 10Gb - Mellanox• 20 port 8Gb - Qlogic<br>• 2 port 8Gb - Qlogic<br>• 2 port 8Gb - Emulex<br>• 2 port 16Gb -<br>Brocade• QDR & FDR<br>Adapter |         | Ethernet & FCoE                                                                                                    | Fibre Channel                                                  | InfiniBand |
|----------------------------------------------------------------------------------------------------|---------|----------------------------------------------------------------------------------------------------|----------------------------------------------------------------|------------|
|                                                                                                    | Switch  | <ul> <li>Base: 14/10 (internal/external)<br/>Upgrade: 14/10<br/>Upgrade: four 10Gb uplinks</li> <li>64 port 10Gb Ethernet Switch<br/>Base: 14/10<br/>Upgrade: 14/8 (two 40Gb<br/>uplink)<br/>Upgrade: 14/4</li> </ul> | <ul> <li>20 port 8Gb Pass<br/>Thru</li> </ul>                  |            |
|                                                                                                    | Adapter | <ul> <li>4 port 10Gb - Emulex</li> </ul>                                                                                                    | <ul> <li>2 port 8Gb – Emulex</li> <li>2 port 16Gb –</li> </ul> |            |

\*Available at launch

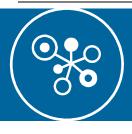

#### **Integrated Network Management** with Network Control

- Logical network management allows management of port profiles, VLANs, ACLs and QoS in virtualized, live-migration environments
- Leverages 802.1Qbg standards in integrated switches and PowerVM, KVM and IBM "Osiris" vSwitch for VMware (standards-based alternative to Cisco's proprietary VN-Tag)
- Optional Fabric Management extends QoS Management providing advanced monitoring, VM priority and rate limiting
- Network monitoring at a glance via network topology perspectives with the ability to see the components affected by network outages
- Enable end-to-end network and virtualization management
- Graphical view of L2 network connectivity using topology perspective

| his page shows the summary of<br>Status          | the network ( | devices in your envir | onment based on the last              | discovery and | inventory (  | process.                 |    |
|--------------------------------------------------|---------------|-----------------------|---------------------------------------|---------------|--------------|--------------------------|----|
| Problem status for 6 network de                  | vices.        |                       | Common tasks                          |               |              |                          |    |
|                                                  | Oritical      |                       | System discovery<br>Advanced system d | iscovery      |              |                          |    |
|                                                  | lavigate R    | esources              |                                       |               |              |                          |    |
|                                                  |               |                       | stems (View Memb                      | 1.0           |              |                          |    |
| devices with no inventory co                     |               | tions 🔻 丨             | Search the table                      | Search        |              |                          |    |
|                                                  | Select        | Name                  | \$                                    | Access        | ÷            | Problems                 | \$ |
| lanage                                           | ~             | elm8a105              | Related Resource                      | 15            | - F          | СК                       |    |
| Fibre Channel over Ethernet<br>Ethernet switches |               | • <b>B</b> elm8a77.   | Topology Perspe                       | ctives        | <b>k</b> 255 | 📒 ок                     |    |
| Ethernet switches                                |               | • <b>]</b> =lm8a88.   | Create Group                          |               | 255          | 🔲 ок                     |    |
|                                                  |               | Belm8a89.             | Manage MIBs                           |               | 255          | 📒 ок                     |    |
|                                                  |               | BeSAN BC              | Remove                                |               | 222          | 🔲 ок                     |    |
|                                                  |               | - esan Blac           | Rename                                |               | 255          | GK                       |    |
|                                                  |               | 0.0                   | SNMP Browser                          |               |              |                          |    |
|                                                  |               |                       | Add to                                |               |              |                          |    |
|                                                  |               |                       | Inventory                             |               |              |                          |    |
|                                                  |               |                       | Release Manager                       | ment          | •            |                          |    |
|                                                  |               |                       | Security                              |               | <b>F</b>     |                          |    |
|                                                  |               |                       | System Configura                      | tion          | •            |                          |    |
|                                                  |               |                       | System Status an                      | d Health 📐    | ) A          | dtive Status             |    |
|                                                  |               |                       | Properties                            |               |              | vent: Log<br>Ianage MIBs |    |
|                                                  |               |                       |                                       |               |              | onitors                  | _  |
|                                                  | C.            |                       |                                       |               |              | etwork Diagnostics       |    |
|                                                  | H Pa          | ge 1 of 1 🕨 H         | 1 🛃 Sel                               | ected: 1      |              | hresholds                |    |
|                                                  |               |                       |                                       |               | G            | ompliance Policy         |    |
|                                                  |               |                       |                                       |               | (Cr          | ompliance Issues         |    |

**Network Management** 

IBM Ö

## Simplified Management Experience

Management integration across all physical and virtual resources

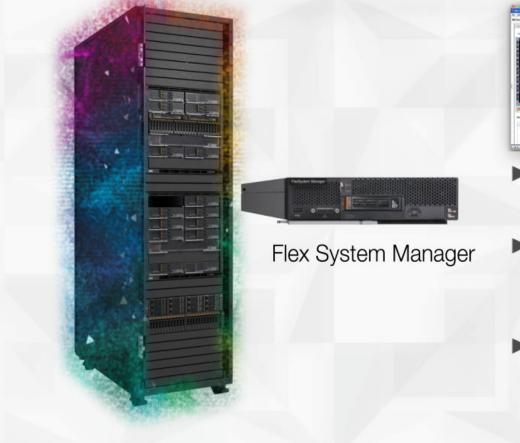

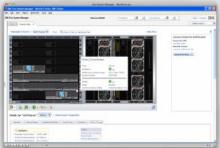

- Single management console for all resources
- Manage workloads while the system automatically manages resources
- Thousands of end points at your fingertips with Quick Find

## Simplified management experience with advanced automation

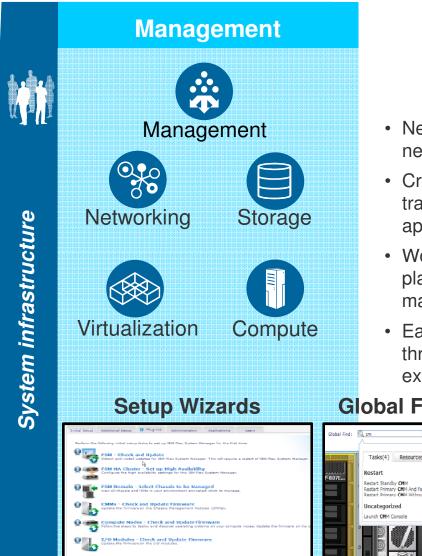

Reduced risk through integrated platform management

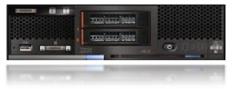

- New user interface and configuration automation brings new components online faster\*
- Cross-resource integration and automation enables transformation from managing resources to managing applications, services and workloads
- · Works with the management you have other IBM platform tools, Tivoli and third party enterprise management (e.g., CA, BMC, HP, etc.)
- Easier monitoring, alerts and problem management through automated resolution processes with integrated expertise

#### **Global Find**

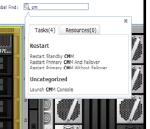

#### **Chassis Map**

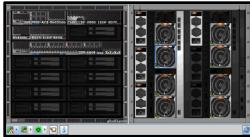

#### **Remote Presence**

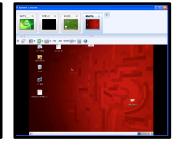

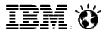

## PureFlex "Chassis Map" – 6 view overlays "Status Information" – toggle and settings "Compliance, Firmware & Notifications" – toggle

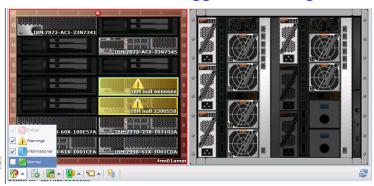

#### "Hardware Access States" - toggle and settings

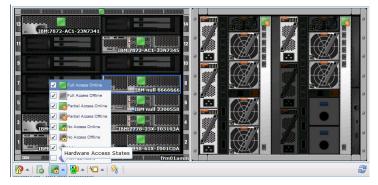

#### "Component Names and Properties" – toggle and settings

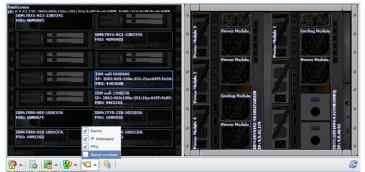

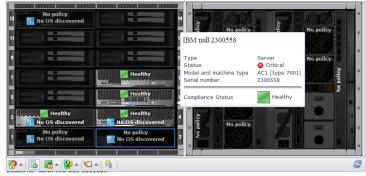

#### "Highlight Front Panel LEDs" – toggle and settings

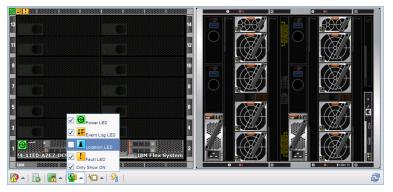

#### **Thermal and Power Metrics – toggle**

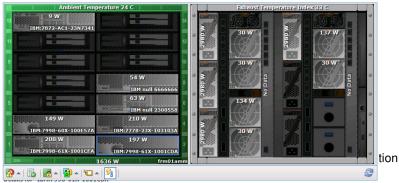

28

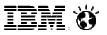

## IBM Flex System - Update Manager

- Manage updates for many IBM platforms using the same interface
  - Automatically check for new updates
  - Show and install updates needed by your systems
- Monitor system compliance
  - Create compliance policies to automatically notify you when a system is out of date
  - Show and resolve compliance issues to install the missing updates

| ex System Manager                                                                                                    | Welcome USERID                                                                 | Problems            | 3 🙆 🤉         |                     | 8    |
|----------------------------------------------------------------------------------------------------|--------------------------------------------------------------------------------|---------------------|---------------|---------------------|------|
| ome X Chassis Man X Updates X                                                                                                    | Welcome OSEKID                                                                 | Problems            | 3 2           | 022 Compliance      |      |
| dates                                                                                                    |                                                                                |                     |               |                     |      |
| Update Manager<br>Manage the firmware and software updates that your system neer                                                                                                    |                                                                                | : you have the late | st update inf | ormation. Then show | wand |
| policies to ensure that your systems remain either current or at a<br>⑦ Learn more about Update Manager                                                                                                    | nother specified level.                                                        |                     |               |                     |      |
| Update Compliance (monitoring 6 systems)                                                                                                    |                                                                                |                     |               |                     |      |
| Update status for 6 monitored systems:                                                                                                    | System tasks<br>Change compliance policies                                     |                     |               |                     |      |
| <ul> <li>A 5 systems</li> <li>O sylyms</li> <li>I system</li> <li>I system</li> <li>O sylyms</li> </ul>                                                                                                    |                                                                                |                     |               |                     |      |
| View All Issues                                                                                                    |                                                                                |                     |               |                     |      |
| Updates                                                                                                    |                                                                                |                     |               |                     |      |
| Step 1: Acquire updates<br>Start by acquiring updates through an Internet check or an impo                                                                                                    | rt. Common tasks                                                               |                     |               |                     |      |
| Step 2: Show and install updates<br>Show and then install the updates that are needed by a system.                                                                                                    | Update IBM Flex System Manager<br>Configure settings<br>Show installed updates |                     |               |                     |      |
| Step 3: Optional: Create and configure compliance policies<br>Ensure that your system is always at the desired update level by<br>creating a compliance policy and then continuously monitoring yo<br>system's adherence to it. |                                                                                |                     |               |                     |      |
| Search                                                                                                    |                                                                                |                     |               |                     |      |
|                                                                                                    |                                                                                |                     |               |                     |      |

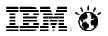

## **Compliance status**

- System status will be changed when system is out of compliance
- Status will match the highest severity update
- Click on view all issues to see all issues across all monitored systems

|                                          | Reso   | ources with Critical   | Problems                |             |                                           |                                      |
|------------------------------------------|--------|------------------------|-------------------------|-------------|-------------------------------------------|--------------------------------------|
|                                          |        | Actions 🔻              | Search the table        | Sear        | rch                                       |                                      |
|                                          | Sele   | ect Name               | \$                      | Access      | ≎ Compl                                   | ance 🗘                               |
|                                          |        | 📔 🔚 kalispell          | .rchland.ibm.com        | 🔲 ок        | Crit                                      | cal                                  |
|                                          |        | IBM 881                | 1GHU LKRXNT7            | 📒 ОК        | 😣 Crit                                    | cal                                  |
| System Compliance (monitoring 3 systems) |        |                        |                         |             | $\sim$                                    |                                      |
| Update status for 3 monitored systems:   |        | npliance policy for th | his resource has result | ed in the f | ollowing issues.                          |                                      |
| 2 systems                                | In     | stall   Action         | s 🔻 Search the t        | able        | Search                                    |                                      |
| 0 systems                                | Select | System 🗘               | Update                  | \$          | Issue                                     | C Recommendation                     |
|                                          |        | 2 systems              | Virtualization Manage   | er          | Update "Virtualization Manager" is not in | sta Install update "Virtualization N |
| i 0 systems                              |        | 2 systems              | Discovery Manager       |             | Update "Discovery Manager" is not insta   | led Install update "Discovery Man    |
| 🔽 1 system                               |        | 2 systems              | Update Manager          |             | Update "Update Manager" is not installe   | d. Install update "Update Manag      |
|                                          |        | 2 systems              | Configuration Manag     | er          | Update "Configuration Manager" is not in  | nsta Install update "Configuration I |
| View All Issues                          |        | 2 systems              | Status Manager          |             | Update "Status Manager" is not installed  | . Install update "Status Manage      |
|                                          |        | 2 systems              | Director Server Core I  | Manager     | Update "Director Server Core Manager" i   | s ne Install update "Director Server |
|                                          |        | 2 systems              | System z Manager        |             | Update "System z Manager" is not instal   | led Install update "System z Mana    |
|                                          |        | 2 systems              | Power Systems Mana      | iger        | Update "Power Systems Manager" is not     | ins Install update "Power Systems    |
|                                          |        | 2 systems              | Storage Manager         |             | Update "Storage Manager" is not installe  | d. Install update "Storage Manag     |
|                                          |        | 2 systems              | Remote Access Mana      | ager        | Update "Remote Access Manager" is not     | ins Install update "Remote Access    |
|                                          |        | 2 systems              | Automation Manager      |             | Update "Automation Manager" is not ins    | tall Install update "Automation Ma   |
|                                          |        | 2 systems              | System x and BladeO     | Center Mar  | Update "System x and BladeCenter Man      | age Install update "System x and     |
|                                          |        |                        | 0                       |             |                                           | >                                    |
|                                          |        | age 1 of 1 🕨           | 1 🛃 🕴 Selected:         | : 0 Total   | : 12 Filtered: 12                         |                                      |

IBM PureFlex Consolidated Management

IEM Ö

## Virtualization Expertise

Virtualize all resources for highest utilization

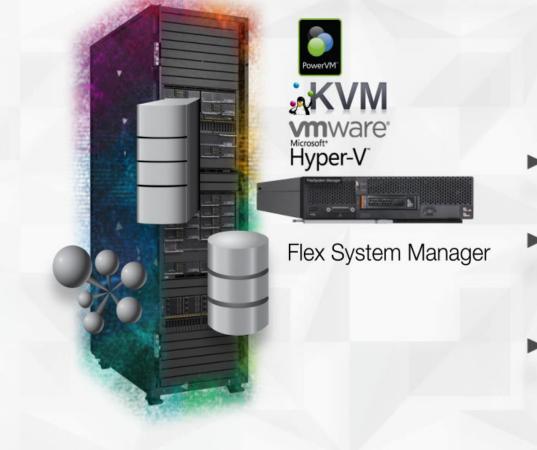

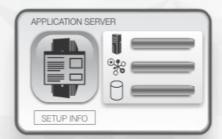

- 54% more virtual machines per compute node
- Support for tens of thousands of applications across 4 hypervisors
- Virtualize all resources and automatically manages with highest utilization

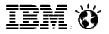

## Virtualization management

#### Discover, Visualize and Monitor Virtual Servers

- Host and Virtual Server Discovery
- Topology Maps showing relationships
- Virtual Resource Monitoring
- Host and Virtual Server Status
- Thresholds

#### Virtual Server Lifecycle Management

Cre

- Create/Delete Virtual Servers
- Dynamically Edit Virtual Servers

#### Basic Virtual Server Mobility

- Move Virtual Server
- Evacuate Host
- Relocation Plans

#### Cross Platform Consistency

- VMware ESX
- VMware vCenter
- Hyper-V
- KVM
- PowerVM

| Act      | tions 🔻 🕴 Search the table. | Search    |              |   |          |   |               |                 |                 |            |  |
|----------|-----------------------------|-----------|--------------|---|----------|---|---------------|-----------------|-----------------|------------|--|
| elect    | Name 🗘                      | State     | \$<br>Access | ٥ | Problems | ٥ | Compliance \$ | IP Addresse: \$ | CPU Utilizati 🗘 | Processors |  |
| <b>V</b> | vsmesx1-host                |           | 📒 ок         |   | 📒 ок     |   | 📒 ок          | 9.5.23.51       | 1%              |            |  |
|          | 2003Server_Base             | Stopped   | 🔲 ок         |   | 📒 ок     |   | 📒 ок          |                 | 0%              |            |  |
|          | a 2003Server_gwr59a         | Suspended | 🔲 ок         |   | 🔲 ок     |   | 🔲 ок          |                 | 0%              |            |  |
|          | bws_fc8                     | Suspended | 📒 ок         |   | 📒 ок     |   | 🔲 ок          |                 | 0%              |            |  |
|          | à hatteras                  | Stopped   | 🔲 ок         |   | 📒 ок     |   | 🔲 ок          |                 | 0%              |            |  |
|          | 🗸 Ken                       | Stopped   | 🔲 ок         |   | 📒 ок     |   | 🔲 ок          |                 | 0%              |            |  |
|          | MIKE                        | Stopped   | 📕 ок         |   | 🔲 ок     |   | 🔲 ок          |                 | 0%              |            |  |
|          | 👌 rh5install                | Stopped   | 📕 ОК         |   | 📒 ок     |   | 🔲 ок          |                 | 0%              |            |  |
|          | atestgreg                   | Stopped   | 📒 ок         |   | 📒 ок     |   | 🔲 ок          |                 | 0%              |            |  |
|          | J vm1                       | Stopped   | ОК           |   | ОК       |   | ОК            |                 | 0%              |            |  |

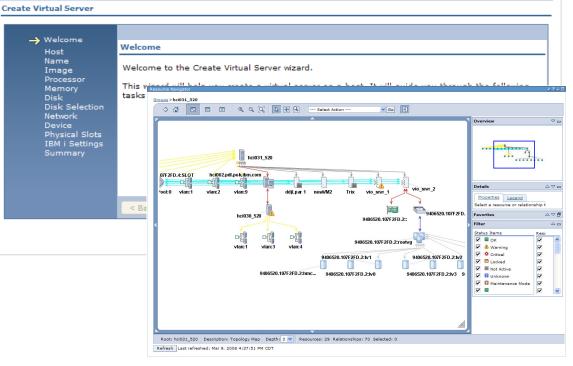

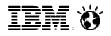

#### Advanced virtualization Automate the virtualized environment with system pools

- Intelligent Virtual Machine Placement Services
- Dynamic Workload Mobility
- Integrated Storage and Network Management
- Automation policy control for workloads
  - Advise VMControl recommends actions and requires confirmation
  - Automate VMControl automates actions
- Availability Automations
  - Automate relocation of virtual workloads in response to predicted host system failures without disruption
  - Restart virtual workloads when a host fails
  - Automate remote restart of virtual workloads in response to host failures with minimal disruption
- Energy Automations
  - Allows the pool to relocate VM's to minimum hosts
  - Minimum number of hosts reduce overall energy bill
- Performance Automations
  - Allows pool to spread VM's for optimum performance

| Dashboard             | - SysPoo | 01           |            |                                           |             |                            |            |        |              | /              |
|-----------------------|----------|--------------|------------|-------------------------------------------|-------------|----------------------------|------------|--------|--------------|----------------|
| Scoreboard            |          |              |            | Workloads                                 |             |                            |            |        |              |                |
| Active Statu          | ıs 🔇     |              |            | Actio                                     | ns 🔻        | Search the                 | e table    | Searc  | h            |                |
| Hardware              | 1        | 1.0          | 1          | Workload                                  | State       |                            | Problems   | Compli | iance C      | PU Utilization |
| Virtualization        |          | 3            |            | Linux Good                                | Active      | · [                        | ок         | 📒 ок   |              | 30%            |
| LED                   | 1.5      | 2            |            | Service                                   | Suspe       | ended [                    | ок         | 📒 ок   |              | 0%             |
| Threshold             |          | 1            | 8 <b>.</b> | Sales App                                 | Active      |                            | ок         | 🗥 Wan  | ning 🗖       | 40%            |
| Compliance            |          | 2            | 1.         | Web Site                                  | Active      |                            | ок         | ок     |              | 80%            |
| Monitors              |          |              |            | My App                                    | Active      |                            | ок         | ок     |              | 30%            |
| Monitor               | Value    | (Avg.        | Peak)      | AIXolus                                   | Active      |                            | 🔒 Warning  | ок     |              | 95%            |
| CPU<br>Utilization %  | aprile   | - <b>7</b> 0 | %,90%      | TestApp A                                 | Active      |                            | ок         | 🛆 Wan  | ning 🔲       | 20%            |
| Memory<br>Utilization | ne       | 25           | %.85%      | TestApp B                                 | Active      | e - 1                      | ок         | 🔲 ок   |              | 30%            |
| Disk                  |          | e0           | %,80%      | App Tool A                                | Active      | • •                        | ок         | 📒 ок   |              | 30%            |
| Utilization           |          |              | w, oo w    | Page 1 of 12                              | H I Page    | alof1 🕨                    | <b>H</b> 1 | 👝 Tot  | al: 125 Fi   | tered: 125     |
| Packets<br>In/Sec     | ~white   | 6            | 00,900     |                                           |             |                            |            |        |              |                |
|                       |          |              |            | Resources                                 |             |                            |            |        |              |                |
|                       |          |              |            | Type:<br>Description:<br>Prop3:<br>Prop4: |             | system pool<br>description |            |        | Sta          | Actions 🔻      |
|                       |          |              |            | Resource usag                             | je details: |                            |            |        |              |                |
|                       |          |              |            | Resource                                  | Free        | Allocated                  | Maintenand | e Mode | Largest Slic | e Total        |
|                       |          |              |            | Processors                                | 18          | 550                        | 3          |        | 2            | 571            |
|                       |          |              |            | Memory                                    | 200 GB      | 30 TB                      | 30 GB      |        | 3 GB         | 3230 GB        |
|                       |          |              |            | Virtual Disk                              | 40 TB       | 587 TB                     | 30 GB      |        |              | 675 TB         |
|                       |          |              |            |                                           |             |                            |            |        |              |                |

340

98

254 TB

10 3

Virtual LAN 12

34 TB

Storage

1 TB

362

105

1 TB

iem ö

## **Designed for Cloud**

Dramatically Improve System Utilization

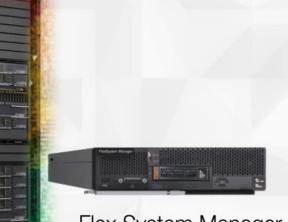

Flex System Manager

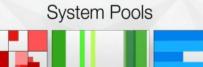

Network

Compute

Storage

- 4-click setup for rapid deployment
- Cloud management across multiple architectures and hypervisor environments
- Speed SAP server provisioning from weeks to minutes

iem 🏼

Virtualization

000 000

# Designed for Cloud with resource pooling and automated provisioning expertise

Dramatically improve system utilization and administrator productivity

- Manage Services instead of Servers, Network and Storage
- System Pools\* are a set of resources that make up a service and can be acted upon as a group for Placement, Maintenance, etc.
- Provisioning of CPU, memory, storage\* and networking\* with automatic virtual machine placement and optimization
- Utilization monitoring and policies to support performance, utilization or energy\* optimized pooling

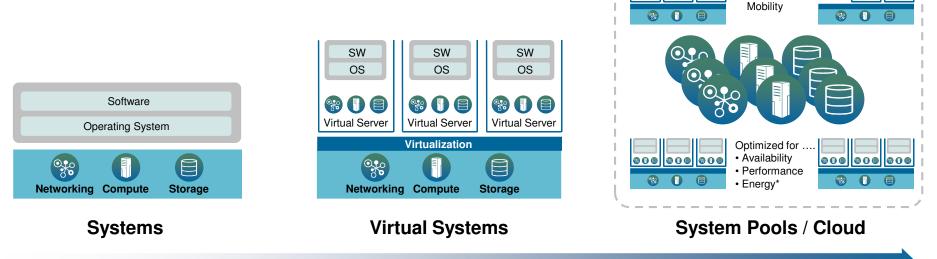

#### Manage a pool of system resources or a cloud as simply as managing a single system

••••

Management

000 000 000

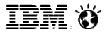

#### A Complete Infrastructure System An evolution in design, a revolution in experience

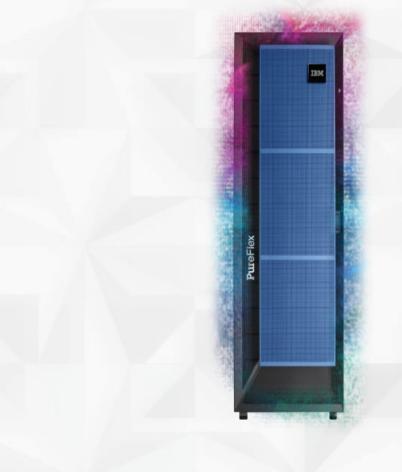

**Built-in expertise** 

Integration by design

Simplified experience

37

iem ö

# Runs tens of thousands of applications, with over 150 optimized for PureSystems

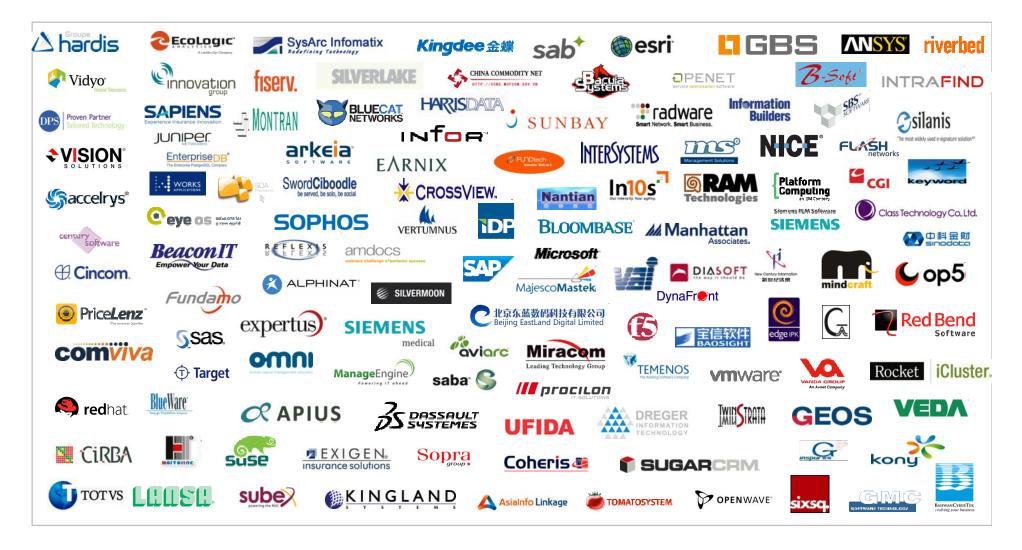

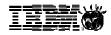

## Extensibility from the broadest ecosystem is made easy

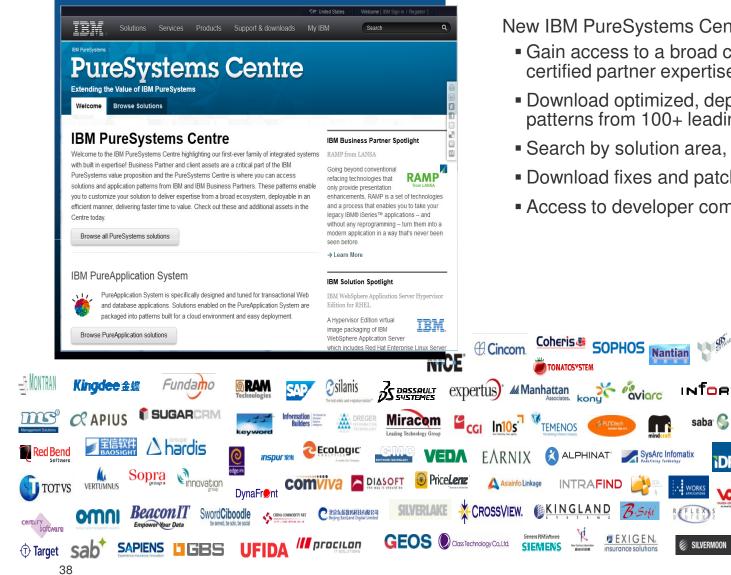

New IBM PureSystems Centre:

- Gain access to a broad community of IBM and certified partner expertise
- Download optimized, deployable application patterns from 100+ leading ISV partners
- Search by solution area, industry or system

**DP** 

- Download fixes and patches
- Access to developer community

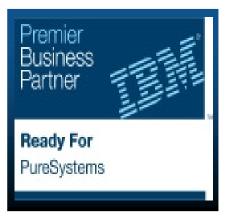

#### Also run your existing applications today\*

#### **Trademarks and Disclaimers**

8 IBM Corporation 1994-2011. All rights reserved.

References in this document to IBM products or services do not imply that IBM intends to make them available in every country.

Trademarks of International Business Machines Corporation in the United States, other countries, or both can be found on the World Wide Web at <a href="http://www.ibm.com/legal/copytrade.shtml">http://www.ibm.com/legal/copytrade.shtml</a>.

Intel, Intel logo, Intel Inside, Intel Inside logo, Intel Centrino, Intel Centrino logo, Celeron, Intel Xeon, Intel SpeedStep, Itanium, and Pentium are trademarks or registered

trademarks of Intel Corporation or its subsidiaries in the United States and other countries.

Linux is a registered trademark of Linus Torvalds in the United States, other countries, or both.

Microsoft, Windows, Windows NT, and the Windows logo are trademarks of Microsoft Corporation in the United States, other countries, or both.

UNIX is a registered trademark of The Open Group in the United States and other countries.

Java and all Java-based trademarks are trademarks of Sun Microsystems, Inc. in the United States, other countries, or both.

Other company, product, or service names may be trademarks or service marks of others.

Information is provided "AS IS" without warranty of any kind.

The customer examples described are presented as illustrations of how those customers have used IBM products and the results they may have achieved. Actual environmental costs and performance characteristics may vary by customer.

Information concerning non-IBM products was obtained from a supplier of these products, published announcement material, or other publicly available sources and does not constitute an endorsement of such products by IBM. Sources for non-IBM list prices and performance numbers are taken from publicly available information, including vendor announcements and vendor worldwide homepages. IBM has not tested these products and cannot confirm the accuracy of performance, capability, or any other claims related to non-IBM products. Questions on the capability of non-IBM products should be addressed to the supplier of those products.

All statements regarding IBM future direction and intent are subject to change or withdrawal without notice, and represent goals and objectives only.

Some information addresses anticipated future capabilities. Such information is not intended as a definitive statement of a commitment to specific levels of performance, function or delivery schedules with respect to any future products. Such commitments are only made in IBM product announcements. The information is presented here to communicate IBM's current investment and development activities as a good faith effort to help with our customers' future planning.

Performance is based on measurements and projections using standard IBM benchmarks in a controlled environment. The actual throughput or performance that any user will experience will vary depending upon considerations such as the amount of multiprogramming in the user's job stream, the I/O configuration, the storage configuration, and the workload processed. Therefore, no assurance can be given that an individual user will achieve throughput or performance improvements equivalent to the ratios stated here.

Photographs shown may be engineering prototypes. Changes may be incorporated in production models.